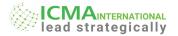

## PM2 - FINANCIAL MODELING AND MANAGEMENT REPORTING

#### PCTP - LEVEL-1

#### **OBJECTIVES:**

Information technology has transformed the today's business world, it is absolutely essential to know how to use Office tools to manipulate, present and share this data by applying MS office applications. Keeping in view the use of IT office tools for personal and regular office work, the Practical module has been designed to provide a comprehensive overview of the MS Word, MS Excel and MS PowerPoint. This module is best suited for executives, administrative staffs, business entrepreneurs and students who need to work with various office applications to execute their workplace or personal jobs like presenting summary, reports, working with data, maintaining correspondence through internet.

#### **LEARNING OUTCOMES:**

Upon completion of training, participants will be able to:

- Understand the basic and advanced features of MS office applications
- Use Customizing Formats Using Styles and Themes, Templates to Automate Document Formatting, Document References links, section/ page breaks and columns for Controlling the Flow of a Document etc
- Develop effective presentation by using templates, images, pictures, animations, transitions, smart art etc.
- Create, edit and print professional looking document by using formula, charts, tables, pictures, formats and mail merge etc.
- Recognize when to use each of the Microsoft Office application to create official and personal documents.

#### **INDICATIVE GRID**

| PART | SYLLABUS CONTE                                                                                                    | NT AREA                                                                                                    | WEIGHTAGE                 |
|------|----------------------------------------------------------------------------------------------------|----------------------------------------------------------------------------------------------------|---------------------------|
| A    | MS Excel 1. Getting Started with Microsoft Office Excel 2. Performing Calculations 3. Modifying a Worksheet 4. Formatting a Worksheet 5. Printing Workbooks 6. Managing Workbooks 7. Working with Functions 8. Working with Lists 9. Analyzing Data                                                                                                    | <ol> <li>Visualizing Data with Charts</li> <li>Using Pivot Tables and Pivot</li> <li>Working with Multiple Work and Workbooks</li> <li>Using Lookup Functions and Formula Auditing</li> <li>Sharing and Protecting Work</li> <li>Automating Workbook Functionality</li> <li>Forecasting Data</li> </ol>                                                      | sheets 60%                |
| В    | Microsoft Word  17. Getting Started with Word  18. Formatting Text and Paragraphs  19. Working More Efficiently  20. Managing Lists  21. Adding Tables  22. Inserting Graphic Objects  23. Controlling Page Appearance  24. Preparing to Publish a Document  25. Organizing Content Using Tables and Charts  26. Customizing Formats Using Styles and Themes  27. Inserting Content Using Quick Parts                                                         |                                                                                                    | Letters,  20% ents es and |
| С    | <ul> <li>MS PowerPoint</li> <li>39. Getting Started with PowerPoint</li> <li>40. Developing a PowerPoint Presentation</li> <li>41. Performing Advanced Text Editing Operations</li> <li>42. Adding Graphical Elements to Your Presentation</li> <li>43. Modifying Objects in Your Presentation</li> <li>44. Adding Tables to Your Presentation</li> <li>45. Adding Charts to Your Presentation</li> <li>46. Preparing to Deliver Your Presentation</li> </ul> | <ul> <li>47. Modifying the PowerPoint Environment</li> <li>48. Customizing Design Templat</li> <li>49. Adding Smart Art and Math Equations to a Presentation</li> <li>50. Working with Media and Animations</li> <li>51. Collaborating on a Presentat</li> <li>52. Customizing a Slide Show</li> <li>53. Securing and Distributing a Presentation</li> </ul> | 20%                       |
|      | Total                                                                                                    |                                                                                                    | 100%                      |

## **DETAILED CONTENTS**

#### PART - A MS EXCEL

#### 1. Getting Started with Microsoft Office Excel

- Navigate the Excel User Interface
  - Use Excel Commands
- Create and Save a Basic Workbook
- Enter Cell Data

#### 2. Performing Calculations

- Create Worksheet Formulas
- Insert Functions
- Reuse Formulas and Functions

## 3. Modifying a Worksheet

 Insert, Delete, and Adjust Cells, Columns, and Rows

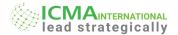

- Search for and Replace Data
- Use Proofing and Research Tools

#### 4. Formatting a Worksheet

- Apply Text Formats
- Apply Number Formats
- Align Cell Contents
- Apply Styles and Themes
- Apply Basic Conditional Formatting
- Create and Use Templates

#### 5. Printing Workbooks

- Preview and Print a Workbook
- Set Up the Page Layout
- Configure Headers and Footers

## 6. Managing Workbooks

- Manage Worksheets
- Manage Workbook and Worksheet Views
- Manage Workbook Properties

#### 7. Working with Functions

- Work with Ranges
- Use Specialized Functions
- Work with Logical Functions
- Work with Date & Time Functions
- Work with Text Functions

#### 8. Working with Lists

- Sort Data
- Filter Data
- Query Data with Database Functions
- Outline and Subtotal Data

#### 9. Analyzing Data

- Create and Modify Tables
- Apply Intermediate Conditional Formatting
- Apply Advanced Conditional Formatting

#### 10. Visualizing Data with Charts

- Create Charts
- Modify and Format Charts
- Use Advanced Chart Features

#### 11. Using Pivot Tables and Pivot Charts

- Create a PivotTable
- Analyze PivotTable Data
- Present Data with Pivot Charts
- · Filter Data by Using Timelines and Slicers

## 12. Working with Multiple Worksheets and Workbooks

- Use Links and External References
- Use 3-D References
- Consolidate Data

#### 13. Using Lookup Functions and Formula Auditing

- Use Lookup Functions
- The VLOOKUP Function
- Trace Cells
- Watch and Evaluate Formulas

### 14. Sharing and Protecting Workbooks

- Collaborate on a Workbook
- Protect Worksheets and Workbooks

#### 15. Automating Workbook Functionality

- Apply Data Validation
- Search for Invalid Data and Formulas with Errors
- Work with Macros
- Creating Spark lines and Mapping Data

## 16. Forecasting Data

- Determine Potential Outcomes Using Data Tables
- Determine Potential Outcomes Using Scenarios

Use the Goal Seek Feature

#### PART - B MICROSOFT WORD

#### 17. Getting Started with Word

- Navigate in Microsoft Word
- Create and Save Word Documents
- Manage Your Workspace
- Edit Documents
- Preview and Print Documents
- Customize the Word Environment

#### 18. Formatting Text and Paragraphs

- Apply Character Formatting
- Control Paragraph Layout
- Align Text Using Tabs
- Display Text in Bulleted or Numbered Lists
- Apply Borders and Shading

## 19. Working More Efficiently

- Make Repetitive Edits
- Apply Repetitive Formatting
- Use Styles to Streamline Repetitive Formatting Tasks

#### 20. Managing Lists

- Sort a List
- Format a List

## 21. Adding Tables

- Insert a Table
- Modify a Table
- Format a Table
- Convert Text to a Table

#### 22. Inserting Graphic Objects

- Insert Symbols and Special Characters
- Add Images to a Document

## 23. Controlling Page Appearance

- Apply a Page Border and Color
- Add Headers and Footers
- Control Page Layout
- Add a Watermark

#### 24. Preparing to Publish a Document

- Check Spelling, Grammar, and Readability
- Use Research Tools
- Check Accessibility
- Save a Document to Other Formats

#### 25. Organizing Content Using Tables and Charts

- Sort Table Data
- Control Cell Layout
- Perform Calculations in a Table
- Create a Chart
- Add an Excel Table to a Word Document (Optional)

## 26. Customizing Formats Using Styles and Themes

- Create and Modify Text Styles
- Create Custom List or Table Styles
- Apply Document Themes

#### 27. Inserting Content Using Quick Parts

- Insert Building Blocks
- Create and Modify Building Blocks
- Insert Fields Using Quick Parts

# 28. Using Templates to Automate Document Formatting

- Create a Document Using a Template
- Create a Template

#### 29. Controlling the Flow of a Document

- Control Paragraph Flow
- Insert Section Breaks

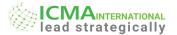

- Insert Columns
- Link Text Boxes to Control Text Flow

#### 30. Simplifying and Managing Long Documents

- Insert Blank and Cover Pages
- Insert an Index
- Insert a Table of Contents
- Insert an Ancillary Table
- Manage Outlines
- Create a Master Document

## 31. Using Mail Merge to Create Letters, Envelopes, and Labels

- The Mail Merge Features
- Merge Envelopes and Labels
- Create a Data Source Using Word

#### 32. Manipulating Images

- Integrate Pictures and Text
- Adjust Image Appearance
- Insert Other Media Elements

#### 33. Using Custom Graphic Elements

- Create Text Boxes and Pull Quotes
- Add WordArt and Other Text Effects
- Draw Shapes
- Create Complex Illustrations with Smart Art

#### 34. Collaborating on Documents

- Share a Document
- Review a Document
- Review Tracked Changes
- Merge Changes from Other Documents

## 35. Adding Document References and Links

- Add Captions
- Add Cross-References
- Add Bookmarks
- Add Hyperlinks
- Insert Footnotes and Endnotes
- Add Citations and a Bibliography

#### 36. Securing a Document

- Suppress Information
- Add a Digital Signature to a Document
- Set Formatting and Editing Restrictions
- Restrict Document Access

#### 37. Using Forms to Manage Content

- Create Forms
- Manipulate Forms

## 38. Automating Repetitive Tasks with Macros

- Automate Tasks Using Macros
- Create a Macro

#### PART - C: MS POWERPOINT

## 39. Getting Started with PowerPoint

- Navigate the PowerPoint Environment
- Create and Save a PowerPoint Presentation
- Use PowerPoint Help

## 40. Developing a Power Point Presentation

- Select a Presentation Type
- View and Navigate a Presentation
- Edit Text
- Build a Presentation

#### 41. Performing Advanced Text Editing Operations

- Format Characters
- Format Paragraphs
- Format Text Boxes

#### 42. Adding Graphical Elements to Your Presentation

- Insert Images
- Insert Shapes

#### 43. Modifying Objects in Your Presentation

- Edit Objects
- Format Objects
- Group Objects
- Arrange Objects
- Animate Objects

#### 44. Adding Tables to Your Presentation

- Create a Table
- Format a Table
- Insert a Table from Other Microsoft Office Applications

#### 45. Adding Charts to Your Presentation

- Create a Chart
- Format a Chart
- Insert a Chart from Microsoft Excel

## 46. Preparing to Deliver Your Presentation

- Review Your Presentation
- Apply Transitions
- Print Your Presentation
- Deliver Your Presentation

#### 47. Modifying the PowerPoint Environment

- Customize the User Interface
- Set PowerPoint Options

#### 48. Customizing Design Templates

- Modify Slide Masters and Slide Layouts
- Add Headers and Footers
- Modify the Notes Master and the Handout Master

## 49. Adding Smart Art and Math Equations to a Presentation

- Create Smart Art
- Modify Smart Art
- Write Math Equations

## 50. Working with Media and Animations

- Add Audio to a Presentation
- Add Video to a Presentation
- Customize Animations and Transitions

### 51. Collaborating on a Presentation

- Review a Presentation
- Store and Share Presentations on the Web

#### 52. Customizing a Slide Show

- Annotate a Presentation
- Set Up a Slide Show
- Create a Custom Slide Show
- Add Hyperlinks and Action Buttons
- Record a Presentation

#### 53. Securing and Distributing a Presentation

- Secure a Presentation
- Broadcast a Slide Show
- Create a Video or a CD